## Connessione remota

Per poter continuare ad utilizzare il servizio Terminal Server sul sistema dipartimentale, anche dall'esterno della rete universitaria, è necessario utilizzare il servizio di accesso VPN:

Portale di Ateneo -> Ateneo -> Servizi di Ateneo -> Servizi Informatici -> RETE -> ACCESSO ALLA RETE VIA VPN. Dopo aver installato il client VPN e collegati con le proprie credenziali di Ateneo si può proseguire con la solita procedura di seguito evidenziata.

## **Questa operazione è parte di un progetto di sicurezza informatica più ampio, motivato da nuove normative e promosso dai vertici dell'Ateneo.**

In pratica NON è più possibile collegarsi direttamente all'indirizzo IP del TS (Terminal Server) per l'accesso dall'esterno della rete di Ateneo.

nome "**econ2s-vm**"

**Click** su Start - Tutti i programmi – Accessori – Connessione desktop remoto

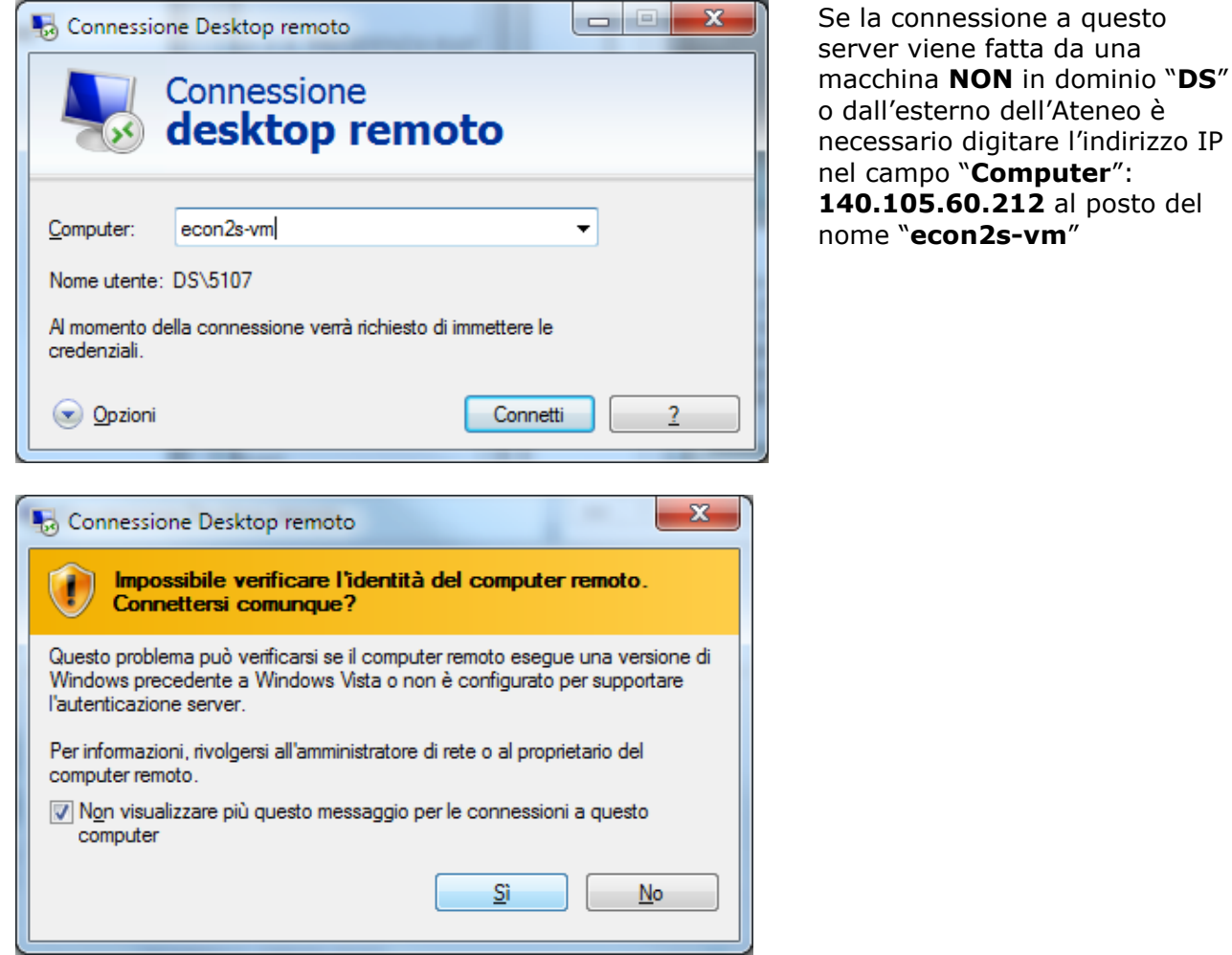

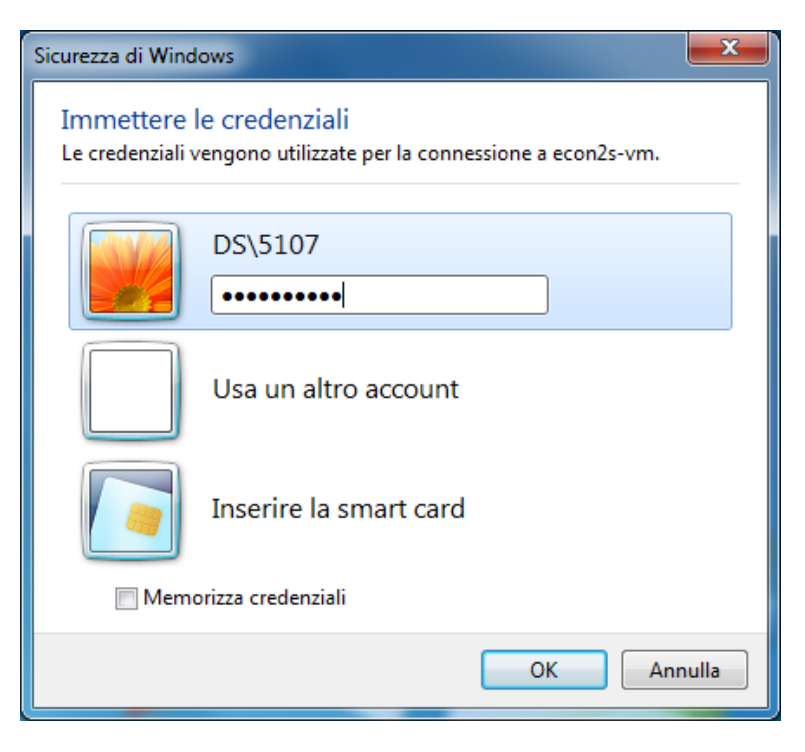

Si ricorda che, per impostazione del Remote Desktop Server (**ECON2S-VM**), la sessione che viene **disconnessa** terminerà automaticamente dopo **5 minuti**; mentre la sessione che rimane **inattiva** terminerà automaticamente dopo **10 minuti**.

**SESSIONE INATTIVA** = nessuna interazione con la sessione mediante tastiera o mouse **SESSIONE DISCONESSA** = sessione chiusa ma con applicazioni ancora attive

**N.B.** per uscire correttamente da una sessione del Remote Desktop Server clik su **Start** - **Log off**